# Final Draft 11 (Mac) raccourcis clavier

## Élément

Une autre méthode pour ajouter de nouveaux paragraphes utilise les combinaisons de touches Cmd.

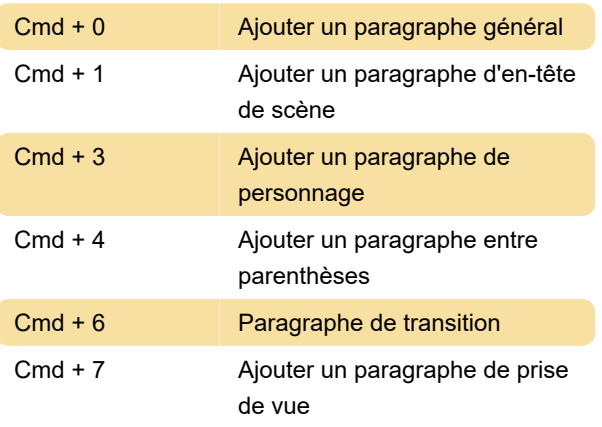

#### Tab **Action au caractère** Tab Dialogue avec parenthèse

Dernière modification: 15/01/2020 06:58:09

Plus d'information: [defkey.com/fr/final-draft-11-mac](https://defkey.com/fr/final-draft-11-mac-raccourcis-clavier?filter=basic)[raccourcis-clavier?filter=basic](https://defkey.com/fr/final-draft-11-mac-raccourcis-clavier?filter=basic)

[Personnalisez ce PDF...](https://defkey.com/fr/final-draft-11-mac-raccourcis-clavier?filter=basic?pdfOptions=true)

#### Touche Cmd

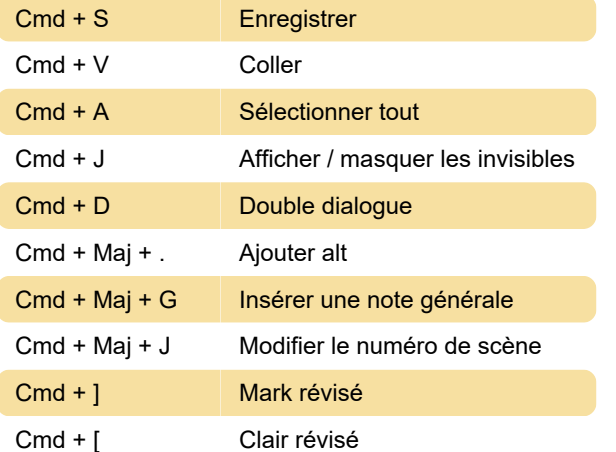

### Onglet Élément / Touche Retour

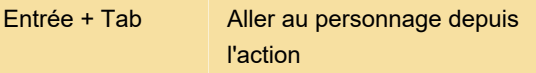

#### Reformatage

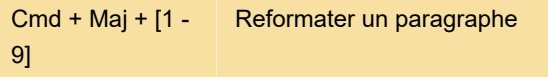

Le nombre de raccourcis ci-dessus correspond au nombre affiché pour chaque type d'élément dans la barre d'état en bas de la fenêtre de l'application.

#### Touche tab

La touche Tab complète les fonctions de la touche Retour.